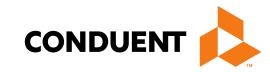

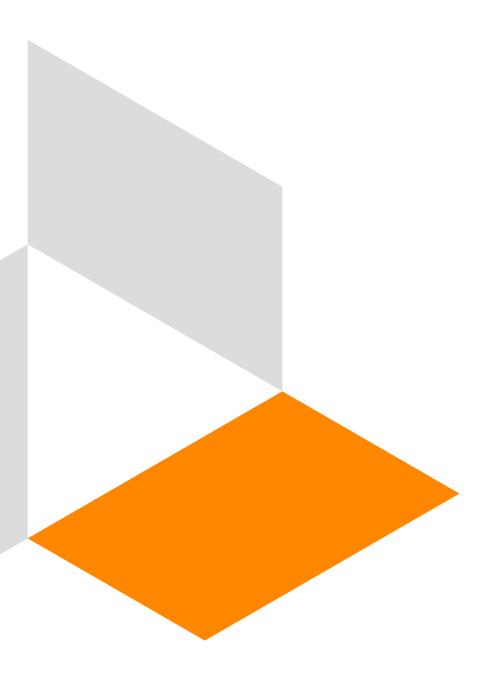

# CMS-1500 Online Claims Entry

**Conduent Government Healthcare Solutions** 

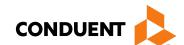

#### Purpose

The purpose of this workshop is to provide an overview of the CMS-1500 direct data entry claims submission process via the New Mexico Medicaid Web Portal. Having an understanding of CMS-1500 direct data entry will improve billing practices by reducing claim denials and ensuring all rendered services are billed properly.

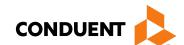

#### Objectives

Review the following processes regarding CMS-1500 claim submissions:

- Claim Form Instructions
- Timely Filing
- Add/Manage Templates
- Medicaid Primary Claims
- Medicaid (TPL) Third Party Liability and PPO/HMO Claims
- Medicare Replacement Plan Claims
- Medicare Primary Claims

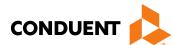

#### Getting Access to Bill on the Web Portal

- If you are currently not registered on to the New Mexico Medicaid Web Portal you can create an account using either your active New Mexico Medicaid Provider ID or your NPI using the following link:
   <a href="https://nmmedicaid.portal.conduent.com/webportal/webRegistration/webRegStart">https://nmmedicaid.portal.conduent.com/webportal/webRegistration/webRegStart</a>
- If your New Mexico Provider ID or NPI is currently registered on the New Mexico Medicaid Web Portal but you do not have access to log in to the Web Portal please contact your Master Administrator.
- If you do not know if your Provider ID or NPI is registered on the New Mexico Medicaid Web Portal or if you do not know who your Master Administrator is, you can contact the Consolidated Customer Service Center Helpdesk for further assistance at 1-800-299-7304 or by email at <a href="https://example.com/HIPAA.desknm@state.nm.us">HIPAA.desknm@state.nm.us</a>.

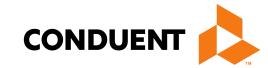

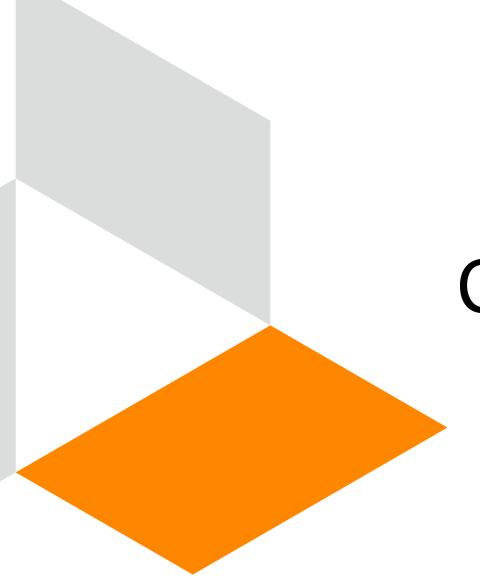

## Claim Form Instructions

#### Where Do I Get a Copy of Claim Form Instructions?

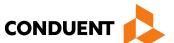

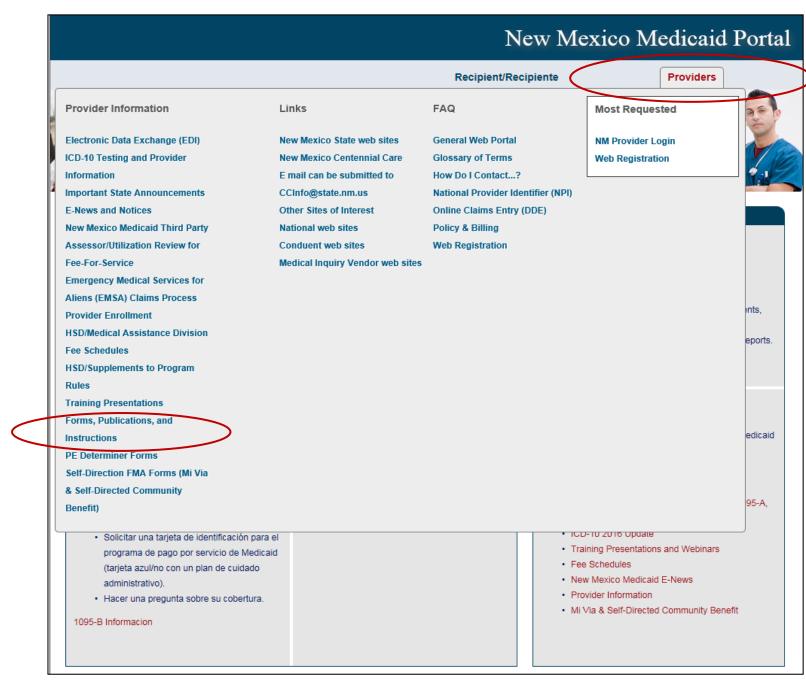

On the WEB PORTAL: Click Providers then Forms, Publications, and Instructions under Provider Information

Continued on next screen...

#### Where Do I Get a Copy of Claim Form Instructions?

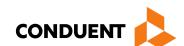

#### Forms, Publications, and Instructions

For more information on HSD program policies, refer to: New Mexico Medical Assistance Division Program Policy Manual and Provider Packet Appendix for specific policy manual sections which apply to your specific provider type and specialty.

#### Adjustments, Voids, and Inquiries

The following publications contain detailed instructions for filling out the Adjustment/Void Request Form (AVR) and the claim inquiry form.

#### Downloading Tips

| Topic                     | PowerPoint  | Adobe      |
|---------------------------|-------------|------------|
| Reconsideration Request   | Word Format | PDF Format |
| Adjustment Request        | Word Format | PDF Format |
| Void Request              | Word Format | PDF Format |
| Request Form Instructions | Word Format | PDF Format |

#### Instructions for Filling Out the New Paper Claim Forms

| Topic                            | Word          | Adobe      |
|----------------------------------|---------------|------------|
| CMS-1500 Professional Claim Form | Not Available | PDF Format |
| UB-04 Institutional Claim Form   | Not Available | PDF Format |
| ADA 2006 Dental Claim Form       | Not Available | PDF Format |

Back to Top

Scroll down

Open file

## What is a Transaction Control Number (TCN)?

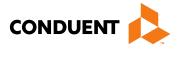

The first digit indicates what the claim "media" is:

2 = electronic crossover

3 = other electronic claim

4 = system generated claim or adjustment

8 = paper claim

9 = Web portal claim entry

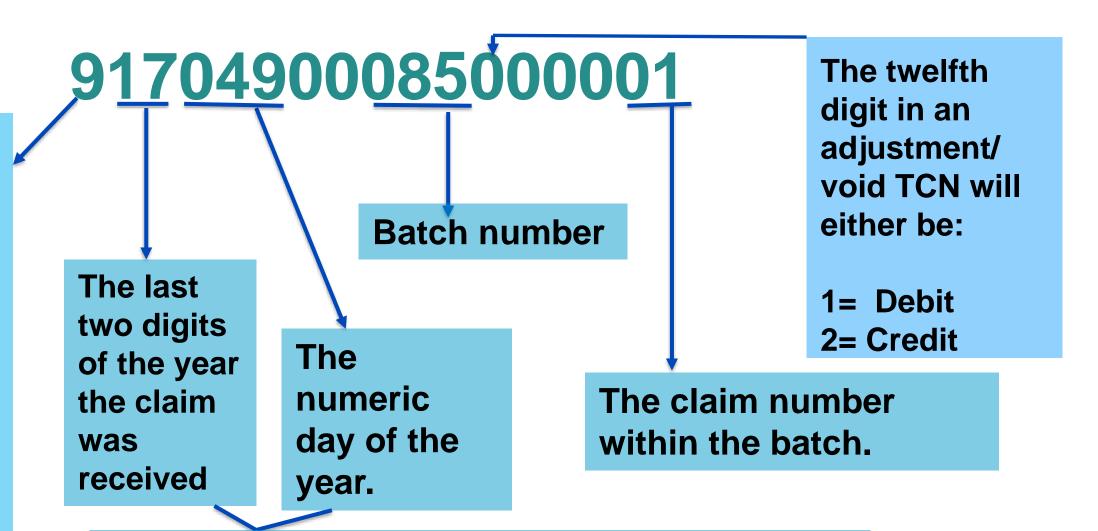

This is the Julian Date - this represents the date the claim was received by Conduent: this claim was received the 49<sup>th</sup> day of 2017, or February 18, 2017

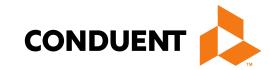

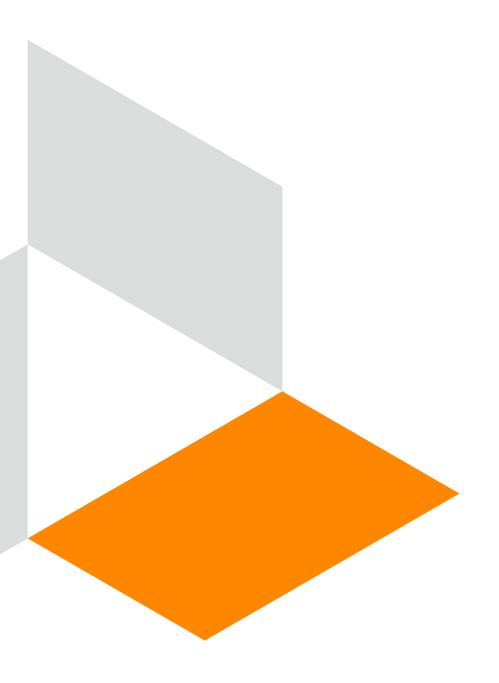

# Timely Filing

**Conduent Government Healthcare Solutions** 

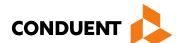

### Timely Filing

• The information for Timely Filing is found on page 4 under the 8.302.2.11 portion section A. (3):

http://www.hsd.state.nm.us/uploads/files/Providers/New%20Mexico%20Administrative%20Code%20Program%20Rules%20and%20Billing/NMAC%20Program%20Rules/Chapter%20302/8\_302\_2(3).pdf

• The rule can also be accessed via: <a href="http://www.hsd.state.nm.us/providers/rules-nm-administrative-code-.aspx">http://www.hsd.state.nm.us/providers/rules-nm-administrative-code-.aspx</a>

### Timely Filing

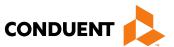

- Re-billing Claims can be done via the NM Web Portal only with claims that were originally submitted via the Portal.
- To re-bill a denied claim, click **Claim Re-bill** under "Claims Entry" when you are logged in to your account.
- Re-billing allows you to submit a corrected claim for a denied claim as long as the re-billed claim is submitted
  within 90 days from the denial of the original claim, not to exceed 210 calendar days from the date of service.
   When re-billing, you will need to use the TCN from your original claim as your proof of timely filing.

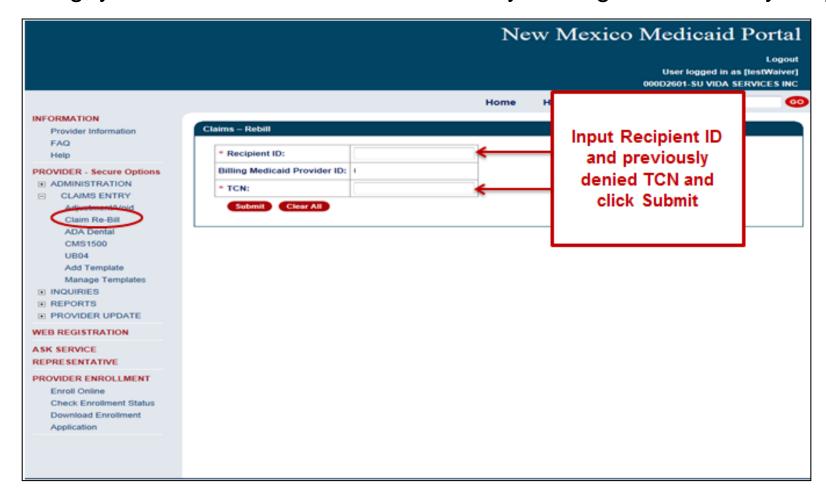

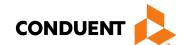

## Timely Filing Continued

Indicate the TCN in the "Timely Filing Justification – Prior TCN Number" field.

| Claim Information                                                                                                    |                                               |           |   |     |   |    |      |   |         |       |        |      |  |  |  |
|----------------------------------------------------------------------------------------------------|-----------------------------------------------|-----------|---|-----|---|----|------|---|---------|-------|--------|------|--|--|--|
| Prior Authorization Number:                                                                                                    |                                               |           |   |     |   |    |      |   |         |       |        |      |  |  |  |
| Timely Filing Justification – Prior TCN Number:                                                                                                    |                                               |           |   |     |   |    |      |   |         |       |        |      |  |  |  |
| Patient Account#                                                                                                    |                                               |           |   |     |   |    |      |   |         |       |        |      |  |  |  |
| Relevant Dates for Illness, Injury, Pregnancy, or Hospitalization                                                                                           |                                               |           |   |     |   |    |      |   |         |       |        |      |  |  |  |
| Additional Claim data                                                                                                    |                                               |           |   |     |   |    |      |   |         |       |        |      |  |  |  |
| Diagnosis Codes (At least one e                                                                                                    | Diagnosis Codes (At least one entry required) |           |   |     |   |    |      |   |         |       |        |      |  |  |  |
| * A.                                                                                                    | В.                                            |           |   |     |   |    | C. [ |   |         |       |        | D    |  |  |  |
| E.                                                                                                    | F.                                            |           |   |     |   | G. |      |   |         | H.    |        |      |  |  |  |
| I.                                                                                                    | J.                                            |           |   |     |   |    | K. [ |   |         |       |        | L.   |  |  |  |
| ,                                                                                                    |                                               |           |   |     |   |    |      |   |         |       |        |      |  |  |  |
| * Does the Claim have Attachmen                                                                                                    | ts? O Yes                                     | $\circ$ N | 0 |     |   |    |      |   |         |       |        |      |  |  |  |
| Basic Line Item Information                                                                                                    |                                               |           |   |     |   |    |      |   |         |       |        |      |  |  |  |
| Note: Please ensure you have entered any necessary claim information (found in the other sections of this or another page) before adding this service line. |                                               |           |   |     |   |    |      |   |         |       |        |      |  |  |  |
| If appropriate NPI or provider info is not listed, click here for Provider Enrollment contact information.                                                  |                                               |           |   |     |   |    |      |   |         |       |        |      |  |  |  |
| Service Dates Proc Rendering Procider Modifiers Diag Points Submitted Place NE                                                                              |                                               |           |   |     |   |    |      |   |         | Edit  | Delete |      |  |  |  |
| Begin End Codes                                                                                                    | ld NPI                                        | 1         | 2 | 3 4 | 1 | 2  | 3    | 4 | Charges | Units | of Svc | Code |  |  |  |
|                                                                                                    |                                               |           |   |     |   |    |      |   |         |       |        |      |  |  |  |

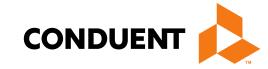

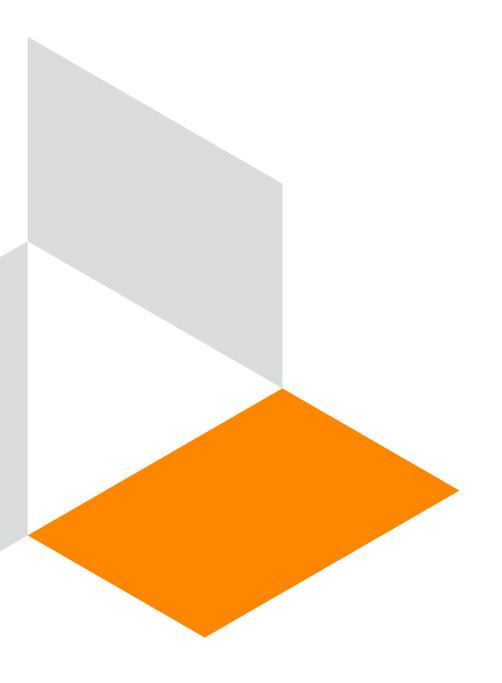

# Add/ Manage Templates

#### CMS 1500 – Create a Claim Template

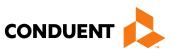

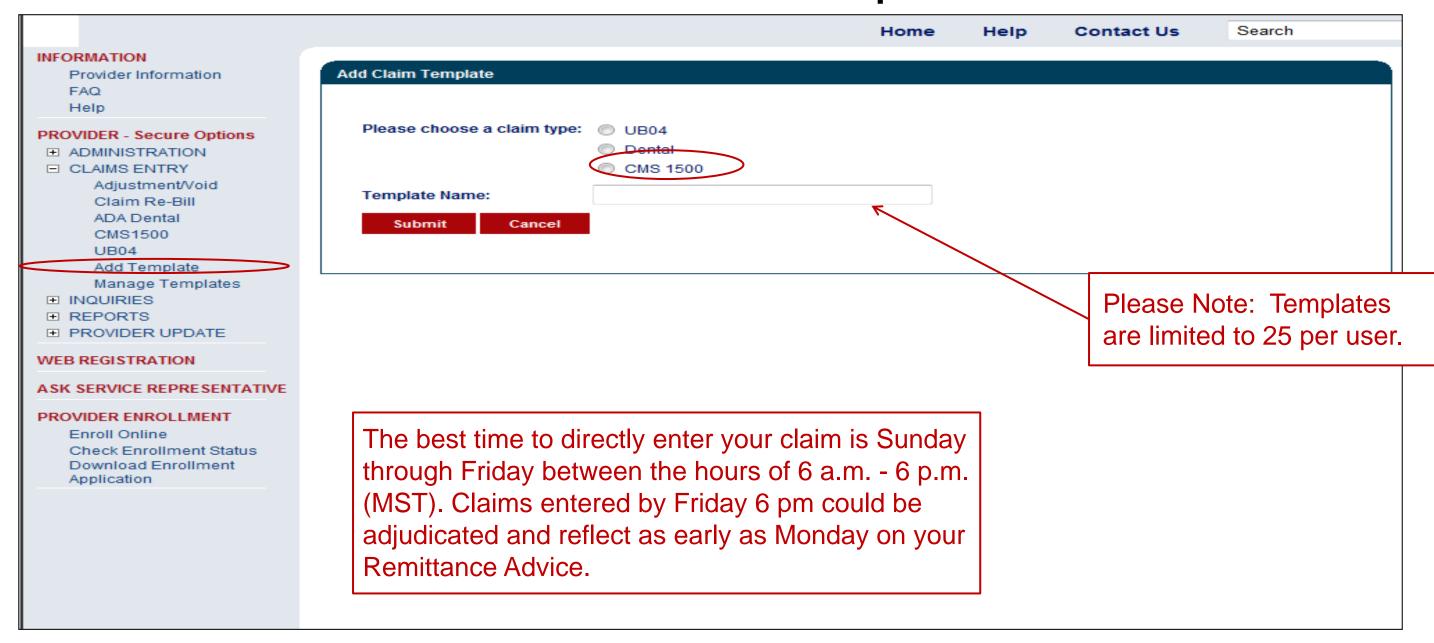

## CMS 1500 - Add Claim Template

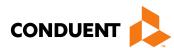

| Other Insurance Info                                                                                                    |                          |        |  |  |  |  |  |  |  |  |
|----------------------------------------------------------------------------------------------------|--------------------------|--------|--|--|--|--|--|--|--|--|
| * Please identify if there is another health benefit plan whether services were paid or denied:                                                   |                          |        |  |  |  |  |  |  |  |  |
| ○ Medicare                                                                                                    |                          |        |  |  |  |  |  |  |  |  |
| O Medicare Advantage                                                                                                    |                          |        |  |  |  |  |  |  |  |  |
| O Medicare but benefits have been exhausted or claim is for medical equipment, supplies, or oxygen, or other service that Medicare does not cover |                          |        |  |  |  |  |  |  |  |  |
| O PPO/HMO (Other than a Medicaid Managed Care Organization)                                                                                       |                          |        |  |  |  |  |  |  |  |  |
| Other insurance                                                                                                    | Fill out any information |        |  |  |  |  |  |  |  |  |
| O Workers' Compensation                                                                                                    | you would like           |        |  |  |  |  |  |  |  |  |
| ONone                                                                                                    |                          |        |  |  |  |  |  |  |  |  |
| *Other payer payment or denial date: mm/dd/ccyy iiii included in your                                                                             |                          |        |  |  |  |  |  |  |  |  |
| The following are not considered other health plans or insurance for New                                                                          | template                 | report |  |  |  |  |  |  |  |  |
| coverage of a Medicaid contracted Managed Care Organization, I.H.S., or                                                                           | template                 |        |  |  |  |  |  |  |  |  |
| Claim Information                                                                                                    |                          |        |  |  |  |  |  |  |  |  |
| Prior Authorization Number:                                                                                                    |                          |        |  |  |  |  |  |  |  |  |
| Timely Filing Justification – Prior TCN Number:                                                                                                   |                          |        |  |  |  |  |  |  |  |  |
| Patient Account#                                                                                                    |                          |        |  |  |  |  |  |  |  |  |
| Relevant Dates for Illness, Injury, Pregnancy, or Hospitalization                                                                                 |                          |        |  |  |  |  |  |  |  |  |
| Additional Claim data                                                                                                    |                          |        |  |  |  |  |  |  |  |  |
| Diagnosis Codes (At least one entry required)                                                                                                    |                          |        |  |  |  |  |  |  |  |  |
| * A. B.                                                                                                    | C. D.                    |        |  |  |  |  |  |  |  |  |
| E. F.                                                                                                    | G. H.                    |        |  |  |  |  |  |  |  |  |
| I. J.                                                                                                    | K L                      |        |  |  |  |  |  |  |  |  |
| E. F.                                                                                                    | G. H.                    |        |  |  |  |  |  |  |  |  |

## CMS 1500 - Add Claim Template

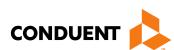

|       | asic Line ite               | em Informa    | tion           |                       |           |       |           |       |      |      |             |           |            |                                     |         |             |       |      |         |      |
|-------|-----------------------------|---------------|----------------|-----------------------|-----------|-------|-----------|-------|------|------|-------------|-----------|------------|-------------------------------------|---------|-------------|-------|------|---------|------|
|       | ote: Please<br>Iding this s | _             | have entere    | ed an                 | y necess  | ary ( | clain     | n inf | orma | atio | n (fo       | und       | in th      | ne other s                          | ections | of this o   | ranot | herp | age) be | fore |
| lf t  | the appropri                | iate NPI is r | not listed, pl | ease                  | contact F | rovi  | ider      | Enro  | Ilme | ent. |             |           |            |                                     |         |             |       |      |         |      |
| #     | Service Dates               |               | Procedure      | Rendering<br>Provider |           | Mc    | Modifiers |       |      | Dia  | Diag Points |           |            | Submitted                           |         | Place<br>of | NDC   | Edit | Delete  |      |
|       | Begin                       | End           | Codes          | ld                    | NPI       | 1     | 2         | 3     | 4    | 1    | 2           | 3         | 4          | Charges                             | Units   | Service     | Code  |      |         |      |
|       |                             |               |                |                       |           |       |           |       |      |      |             |           |            |                                     |         |             |       |      |         |      |
|       | Add Service                 | e Line Item   | 1              |                       |           |       |           |       |      |      |             |           |            |                                     |         |             |       |      |         |      |
| Sı    | ummary                      |               |                |                       |           |       |           |       |      |      |             |           |            |                                     |         |             |       |      |         |      |
| :#: · | Total Charg                 | je            |                |                       |           |       |           |       |      |      |             |           |            |                                     |         |             |       |      |         |      |
| Pr    | ior Paymen                  | t Amount      |                |                       |           |       |           |       |      |      |             |           |            |                                     |         |             |       |      |         |      |
| Ar    | mount Due                   |               |                |                       |           |       |           |       |      |      |             |           |            |                                     |         |             |       |      |         |      |
|       | Save C                      | lear          | ·              |                       |           |       |           |       |      |      |             | yo<br>ind | u v<br>clu | ut any<br>would I<br>ded in<br>late | ike     |             | n     |      |         |      |

### CMS 1500 Manage Templates

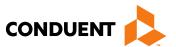

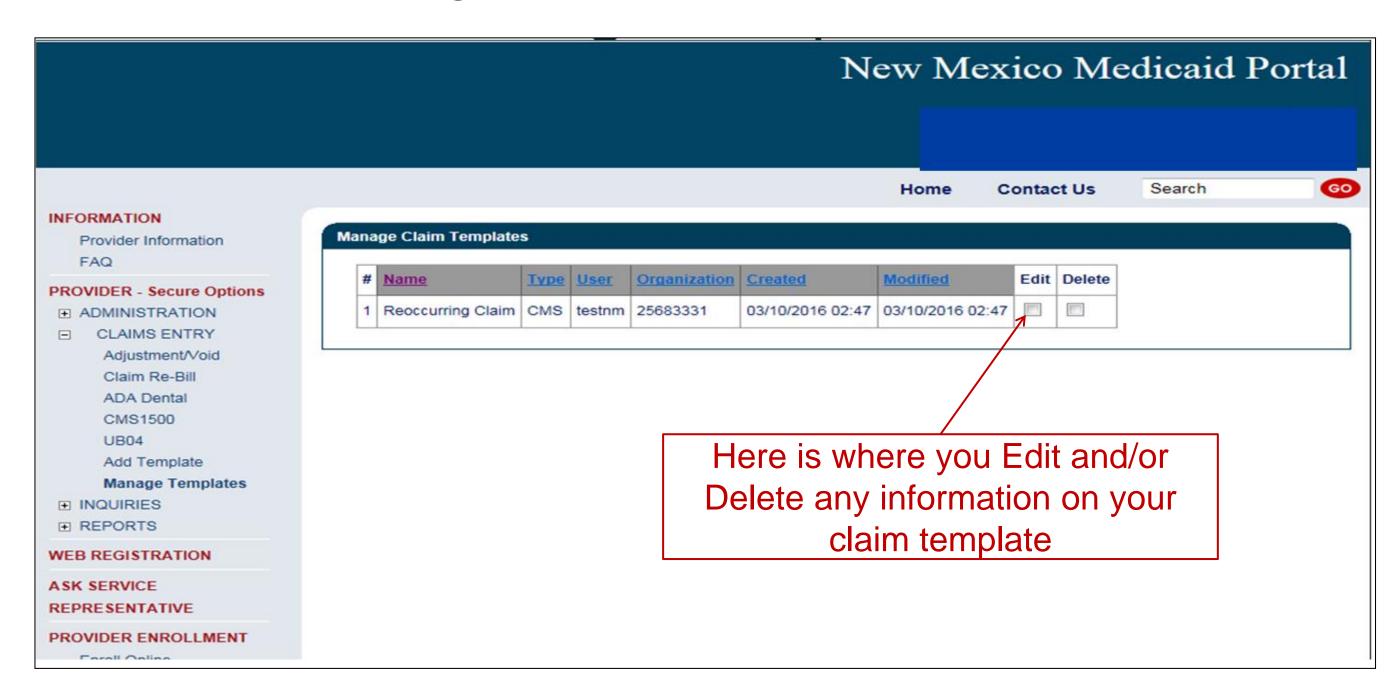

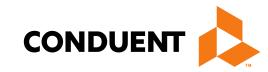

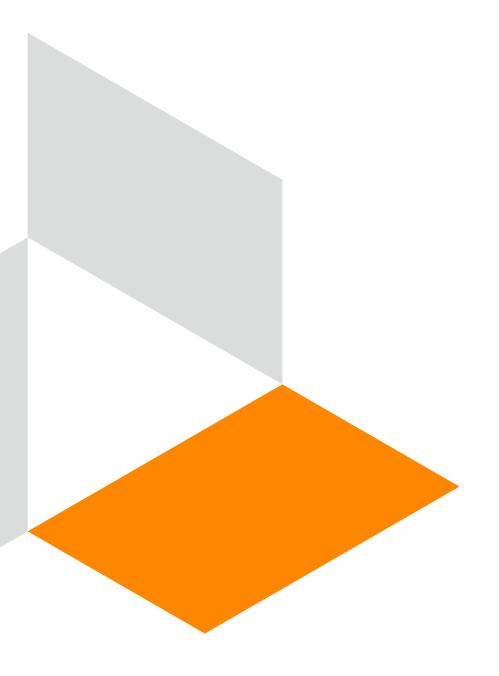

# Medicaid Primary Web Portal Claim Submission

### Online Claims Entry

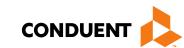

Search

GO

Home Contact Us INFORMATION Claims - Initiate CMS1500 Claim Provider Information FAQ Recipient ID: O SSN: PROVIDER - Secure Options mm/dd/ccyy **F** ADMINISTRATION \* Date of Birth: CLAIMS ENTRY Billing Medicaid Provider ID: 61589870 Adjustment/Void Select Template No Templates Available Claim Re-Bill ADA Dental Clear All Submit CMS1500 **UB04** Add Template Manage Templates **⊞ INQUIRIES ⊞** REPORTS

Fields with Red asterisks (\*) are required information

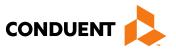

# Online Claims Entry Primary Claim Continued CONDUENT

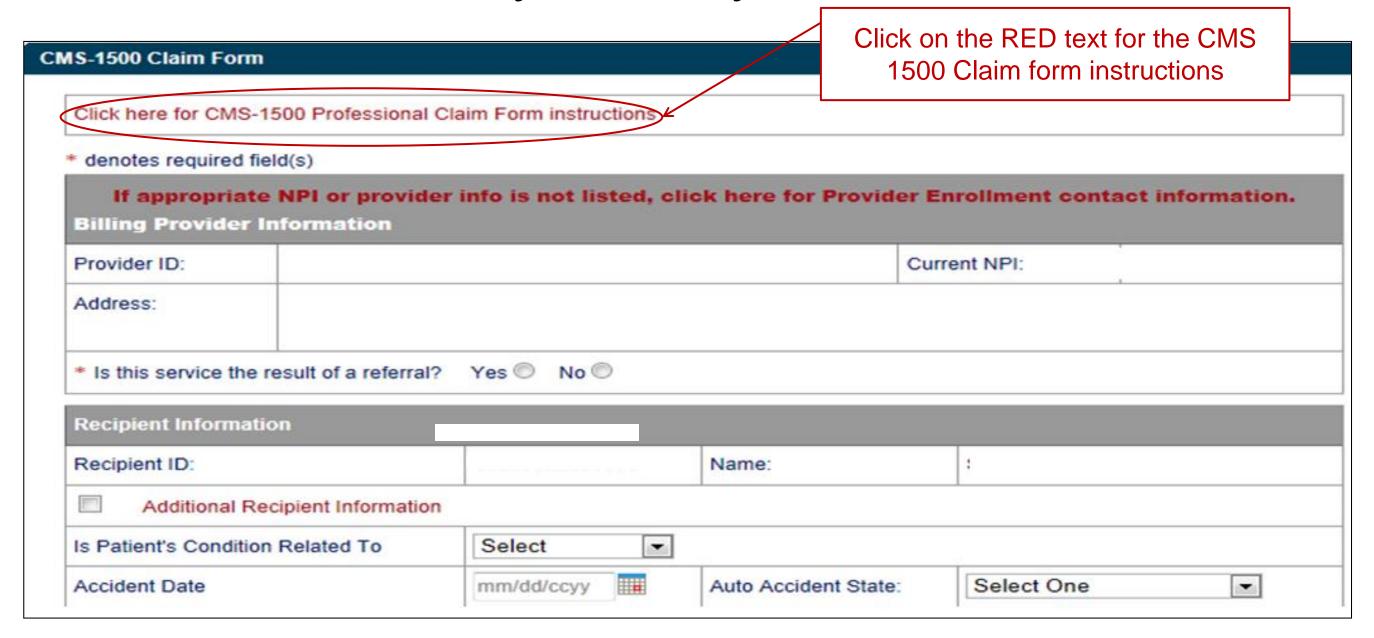

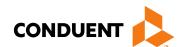

## Additional Recipient Information Option

| Recipient Information             |            |   |      |                 |       |                        |   |        |
|-----------------------------------|------------|---|------|-----------------|-------|------------------------|---|--------|
| Recipient ID:                     |            |   | Nam  | ie:             |       |                        |   |        |
| Additional Recipient Inform       | nation <   |   |      | Sections can    |       | cpanded by with Red Te |   | "      |
| Recipient's Birth Date            | ,          |   | L    |                 |       | Gender                 |   | $\top$ |
| Address                           |            |   |      |                 |       |                        |   |        |
| Telephone                         |            |   |      |                 |       |                        |   |        |
| Is Patient's Condition Related To | Select     | • |      |                 |       |                        |   |        |
| Accident Date                     | mm/dd/ccyy |   | Auto | Accident State: | Selec | t One                  | • |        |
|                                   |            |   |      |                 |       |                        |   |        |

Select "Additional Recipient information" if Patient Condition information is needed to process claim.

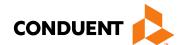

Medicaid Primary Claim Forms

| Other Insurance Info                                                                                  | Identify if another heath benefits plan paid or denied, click the corresponding radio button |
|----------------------------------------------------------------------------------------------------|----------------------------------------------------------------------------------------------|
| * Please identify if there is another health benefit plan whether services were paid of               | denied.                                                                                      |
| O Medicare                                                                                            |                                                                                              |
| Medicare Advantage                                                                                    |                                                                                              |
| Medicare but benefits have been exhausted or claim is for medical equipment.  Medicare does not cover | supplies, or oxygen, or other service that                                                   |
| O PPO/HMO (Other than a Medicaid Managed Care Organization)                                           |                                                                                              |
| Other insurance                                                                                       |                                                                                              |
| O Workers' Compensation                                                                               |                                                                                              |
| None                                                                                                  |                                                                                              |
| Medicare Claim Number:                                                                                |                                                                                              |
| Other payer payment or denial date: mm/dd/ccyy                                                        |                                                                                              |
| The following are not considered other health plans or insurance for New Mexico Me                    | edicaid recipients. You do not need to report                                                |
| coverage of a Medicaid contracted Managed Care Organization, I.H.S., or a Medicai                     | id/Medicaid Fiscal Agent.                                                                    |

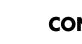

sections with red text.

#### Claims Information

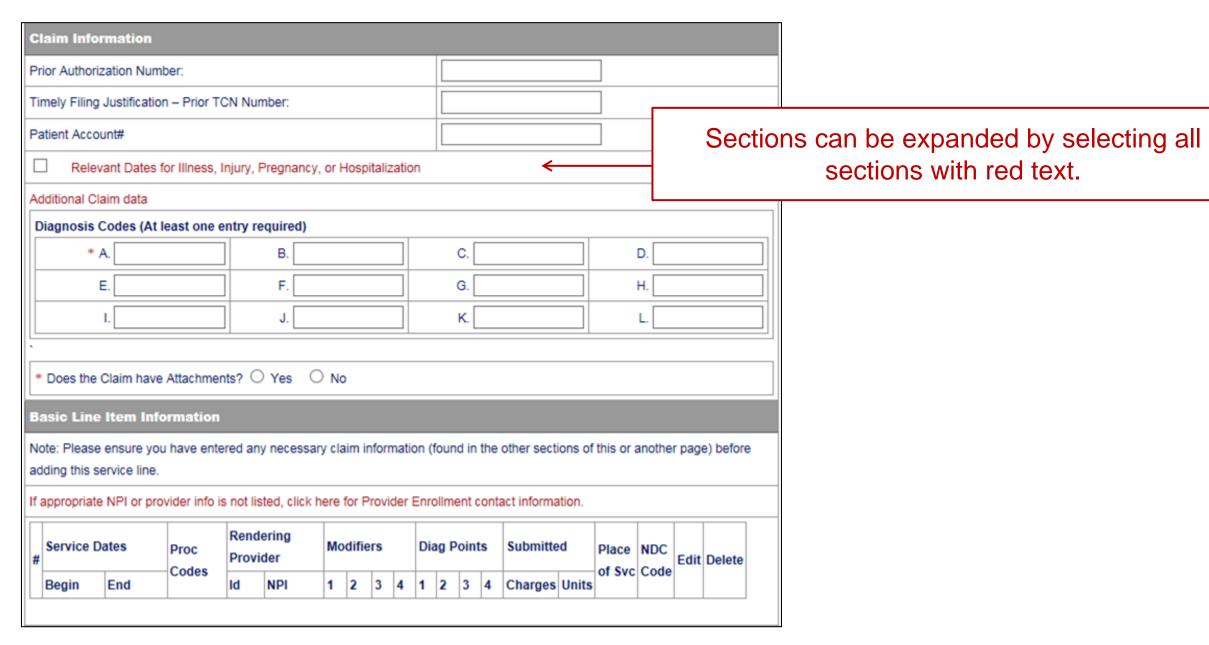

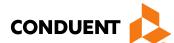

#### Claims Information – Relevant Dates

Expanded 'Relevant Dates" Section

| Relevant Dates for Illnes                     | ss, Injury, Pregnancy, or Hospitalization |
|-----------------------------------------------|-------------------------------------------|
| Date of Current Illness, Injury, or Pregnancy | mm/dd/ccyy IIII                           |
| Other Date:                                   | mm/dd/ccyy Select                         |
| Dates Unable to Work                          | From: mm/dd/ccyy IIII To: mm/dd/ccyy IIII |
| Hospitalization Dates                         | From: mm/dd/ccyy  To: mm/dd/ccyy  ##      |

#### Claims Information – Attachments

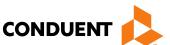

From the 'Select' drop down, pick the correct attachment type you are adding to the claim

| * Does the                                                                                                    | Claim have Attachments?   Yes   No | to the claim   |  |  |  |  |  |  |  |  |
|----------------------------------------------------------------------------------------------------|------------------------------------|----------------|--|--|--|--|--|--|--|--|
| Each attachment may have a maximum size of 10 MB. It's recommended to attach PDF, JPG, TIFF, PNG, and Word document files. Please do not attach ZIP files or password-protected files. |                                    |                |  |  |  |  |  |  |  |  |
| *Type                                                                                                    | Select                             | * Attachment 1 |  |  |  |  |  |  |  |  |
| Туре                                                                                                    | Select                             | Attachment 2   |  |  |  |  |  |  |  |  |
| Туре                                                                                                    | Select                             | Attachment 3   |  |  |  |  |  |  |  |  |
| Туре                                                                                                    | Select                             | Attachment 4   |  |  |  |  |  |  |  |  |
| Туре                                                                                                    | Select                             | Attachment 5   |  |  |  |  |  |  |  |  |

### Claims Information – Attachment Upload

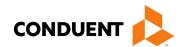

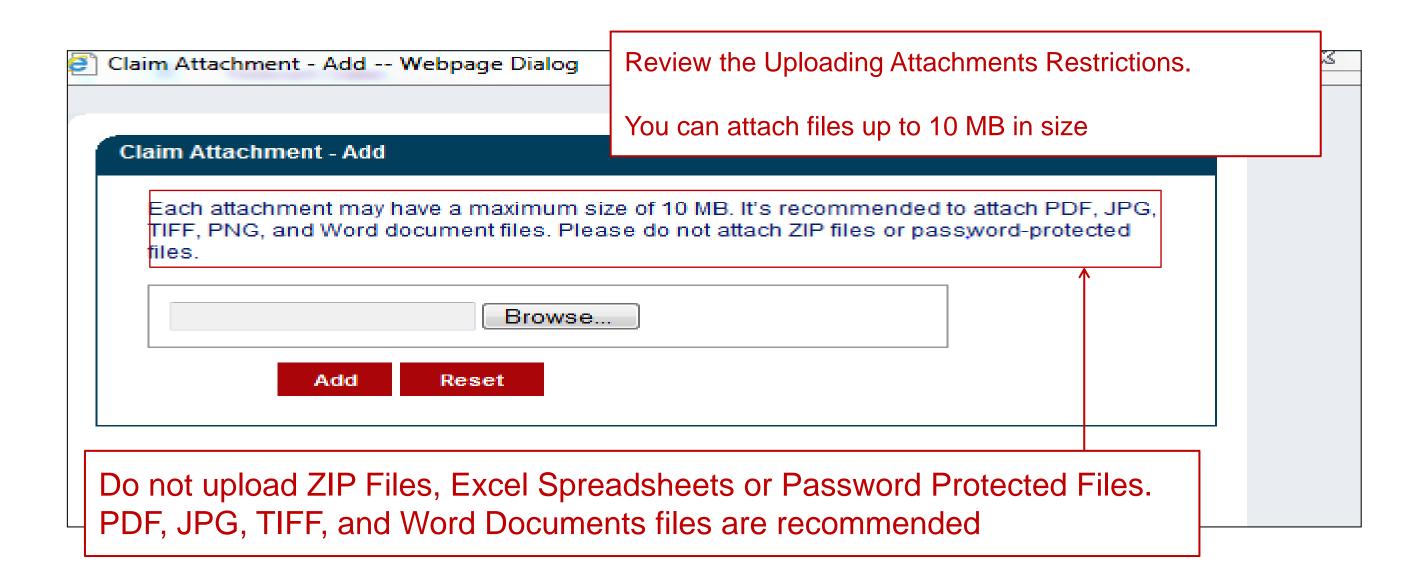

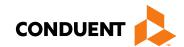

#### Line Item Information

#### **Basic Line Item Information**

Note: Please ensure you have entered any necessary claim information (found in the other sections of this or another page) before adding this service line.

If the appropriate NPI is not listed, please contact Provider Enrollment.

| # | Service D | ates | Procedure<br>Codes |    | dering<br>ider | Мо | difie | rs |   | Dia | ıg P | oint | ts | Submitte | ed    | Place<br>of | NDC<br>Code | Delete |
|---|-----------|------|--------------------|----|----------------|----|-------|----|---|-----|------|------|----|----------|-------|-------------|-------------|--------|
|   | Begin     | End  | Codes              | ld | NPI            | 1  | 2     | 3  | 4 | 1   | 2    | 3    | 4  | Charges  | Units | Service     |             |        |

Add Service Line Item

Click to add Line Items

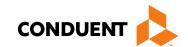

## Adding Additional Line Item Information

| Add Service Line Item       |                              |                      |                                       |
|-----------------------------|------------------------------|----------------------|---------------------------------------|
| denotes required field(     | s)                           |                      |                                       |
| * Service Begin Date        | mm/dd/ccyy                   | Service End Date     | mm/dd/ccyy                            |
| * Procedure Code            |                              | Modifiers            |                                       |
| * Place Of Service          | Select                       | ~                    |                                       |
| * Units                     |                              |                      |                                       |
| * Is the service the result | t of an EPSDT screen or refe | erral?               | ○Yes ● No                             |
| * Is this a Family Plannin  | g service?                   |                      | ○Yes ● No                             |
| * Charges                   |                              | Diagnosis Pointers   | * Select V Select V Select V Select V |
| NDC                         |                              | NDC Quantity         |                                       |
| NDC Unit of Measure         | Select                       | ]                    |                                       |
| Anesthesia Start Time       |                              | Anesthesia Stop Time |                                       |
| Referring, Ordering, or     | Supervising Provider         |                      |                                       |
| ID Qualifier:               | Select                       | ]                    |                                       |
| Provider ID:                |                              | Current NPI:         |                                       |
| Provider Taxonomy:          |                              |                      |                                       |
| Rendering Provider          |                              |                      |                                       |
|                             |                              | Current NPI:         |                                       |
| Provider ID:                |                              |                      |                                       |

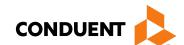

## Claims Summary

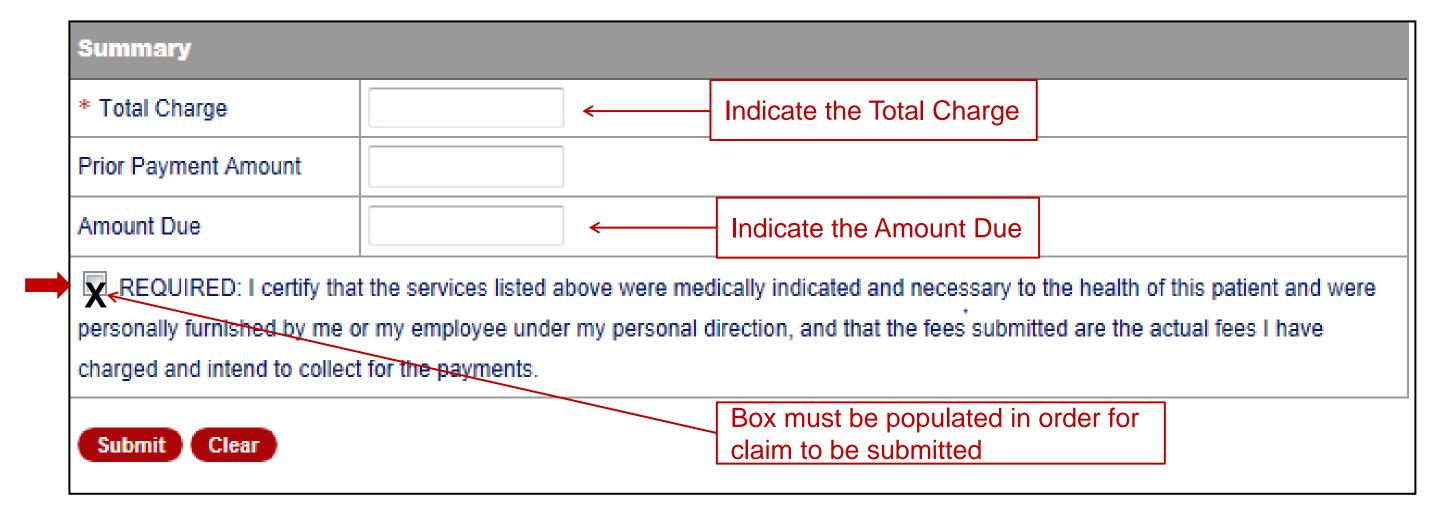

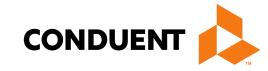

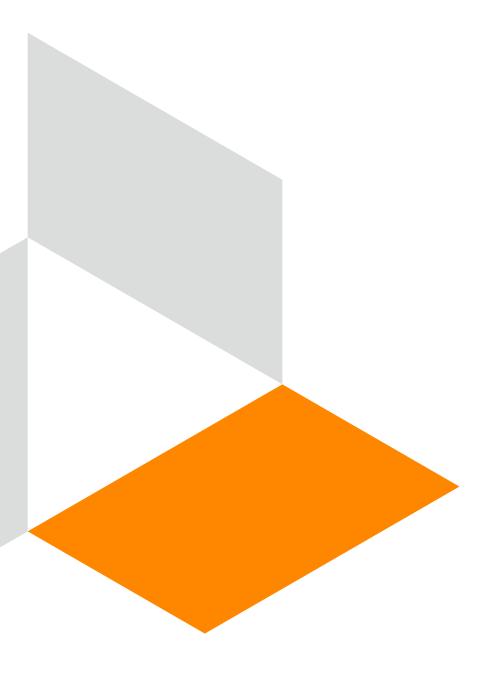

# TPL, HMO, and PPO Web Portal Claim Submission

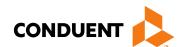

#### Other Primary Insurance Tips

- If Medicaid requires a Prior Authorization (PA) for the service, then a PA issued by the Medicaid Third-Party Assessor (TPA) is always required when Third Party Liability (TPL) is involved, no matter if TPL paid or denied the service.
- Attach the TPL EOB showing the payment/denial with the claim.
- Always include the explanation page of the EOB along with the page of the EOB that shows payment/denial.
- PPO/HMO claims are billed identically to "other insurance" (TPL) claims.

#### TPL, HMO, and PPO Web Portal Claim Submission

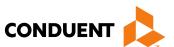

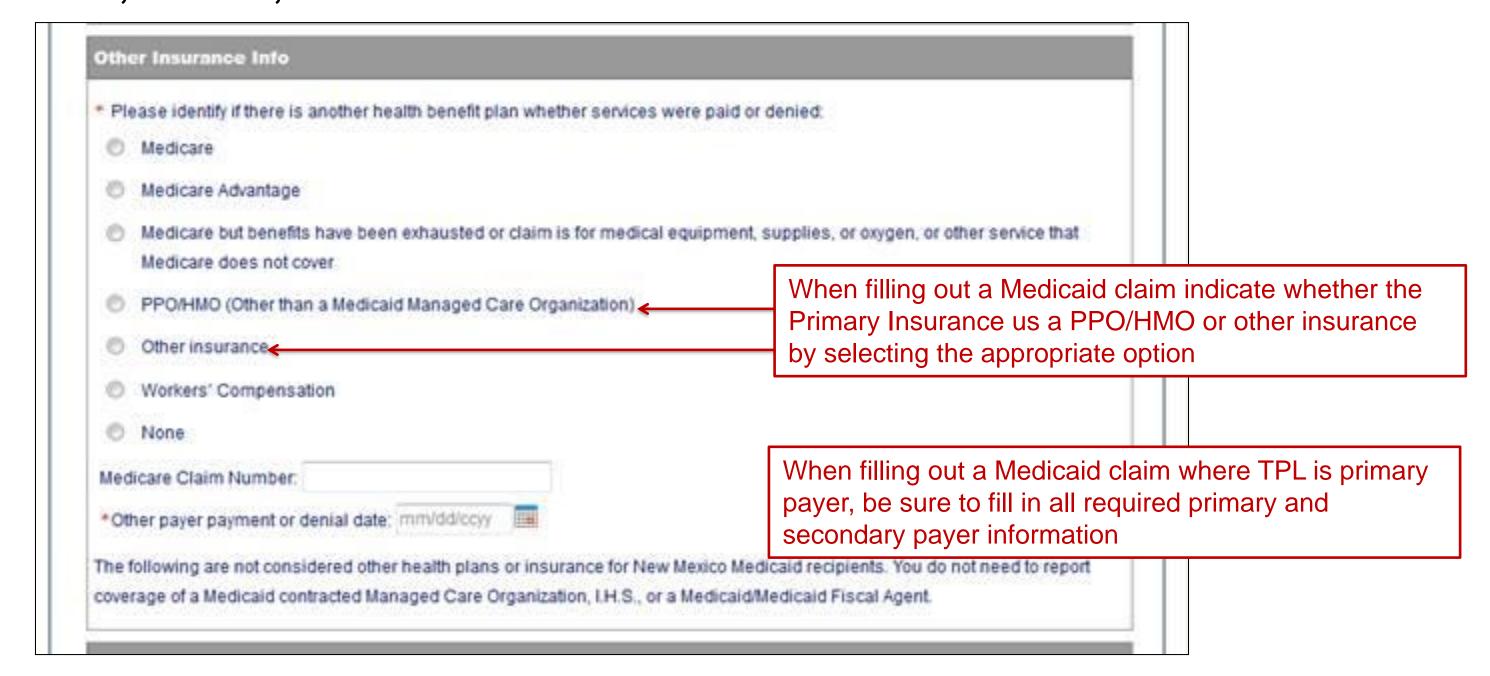

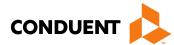

#### Claims Information – Attachments

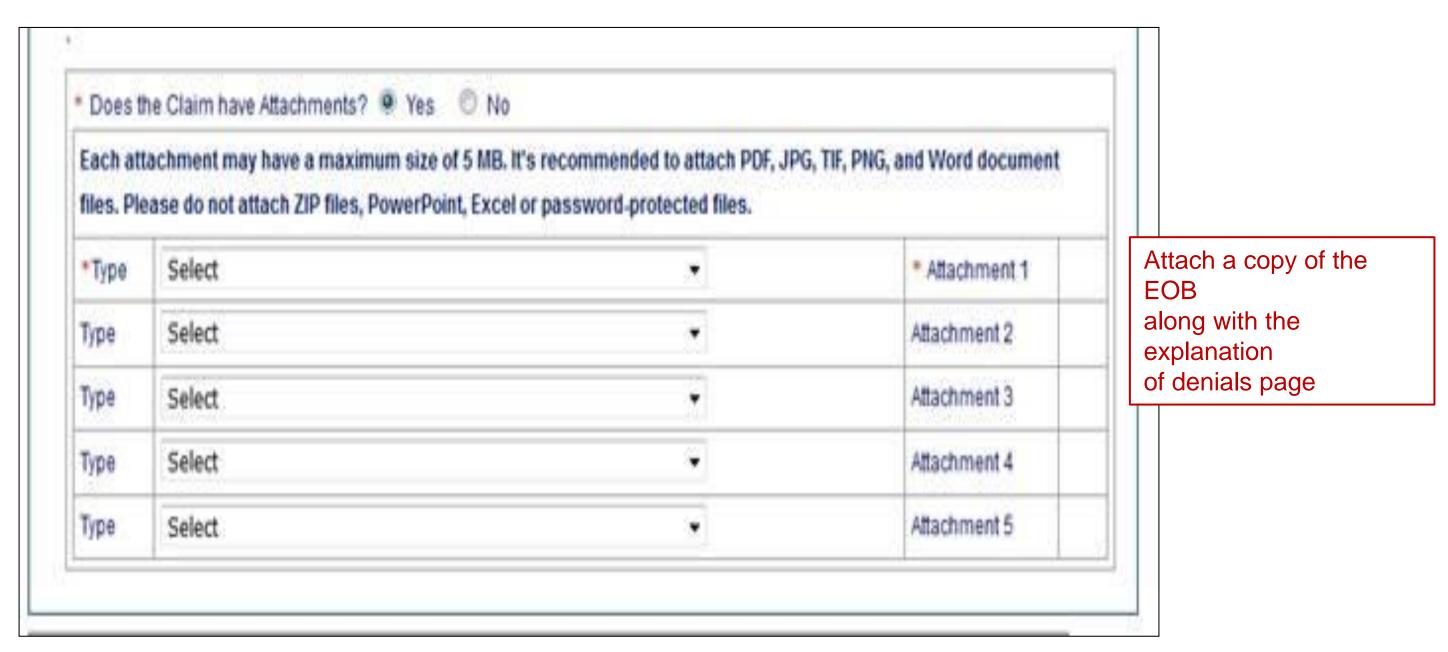

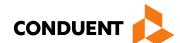

## Primary Payer Insurance Information

| Summary              |                                |                                                          |  |
|----------------------|--------------------------------|----------------------------------------------------------|--|
| * Total Charge       |                                |                                                          |  |
| Prior Payment Amount |                                | Other Primary Insurance Payment                          |  |
| * Amount Due         | <b>←</b>                       | Co-pay/Co-insurance/ Deductible/Patient Responsibility   |  |
|                      | or my employee under my person | medically indicated and necessary to the health          |  |
| Submit Clear Cance   | el                             | Box must be populated in order for claim to be submitted |  |

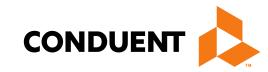

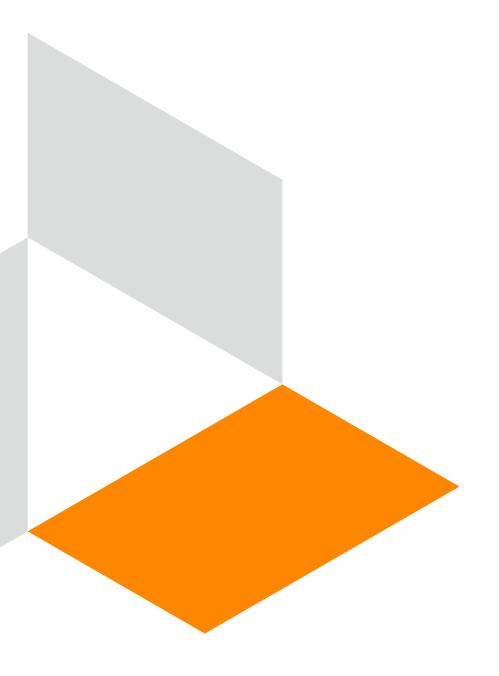

# Medicare Primary Web Portal Claim Submission

## Medicare Primary Claims

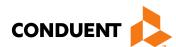

| Other Insurance Info                                                                                                    |                                                           |  |
|----------------------------------------------------------------------------------------------------|-----------------------------------------------------------|--|
| * Please identify if there is another health benefit plan whether services were paid or denied:                                                                                                    |                                                           |  |
| Medicare                                                                                                    | Indicate "Medicare" on Medicare Crossover claim OR        |  |
| Medicare Advantage                                                                                                    | "Medicare Advantage" for Medicare Replacement Plan claims |  |
| Medicare but benefits have been exhausted or claim is for medical equipment, supplies, or oxygen, or other service that     Medicare does not cover                                                                                      |                                                           |  |
| PPO/HMO (Other than a Medicaid Managed Care Organization)                                                                                                    |                                                           |  |
| O Other insurance                                                                                                    |                                                           |  |
| O Workers' Compensation                                                                                                    |                                                           |  |
| O None                                                                                                    |                                                           |  |
| Medicare Claim Number:                                                                                                    |                                                           |  |
| *Other payer payment or denial date: mm/dd/ccyy                                                                                                    |                                                           |  |
| The following are not considered other health plans or insurance for New Mexico Medicaid recipients. You do not need to report coverage of a Medicaid contracted Managed Care Organization, I.H.S., or a Medicaid/Medicaid Fiscal Agent. |                                                           |  |

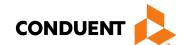

## Medicare Primary-Attachments

| * Does the Claim have Attachments? • Yes O No  Each attachment may have a maximum size of 5 MB. It's recommended to attach PDF, JPG, TIF, PNG, and Word document files. Please do not attach ZIP files, PowerPoint, Excel or password-protected files. |                                  |                       |  |
|----------------------------------------------------------------------------------------------------|----------------------------------|-----------------------|--|
| *Type                                                                                                    | Medicare Explanation of Benefits | * Attachment 1 Upload |  |
| Туре                                                                                                    | Select                           | Attachment 2          |  |
| Туре                                                                                                    | Select                           | Attachment 3          |  |
| Туре                                                                                                    | Select                           | Attachment 4          |  |
| Туре                                                                                                    | Select                           | Attachment 5          |  |

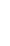

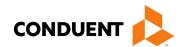

### Medicare Primary Claims

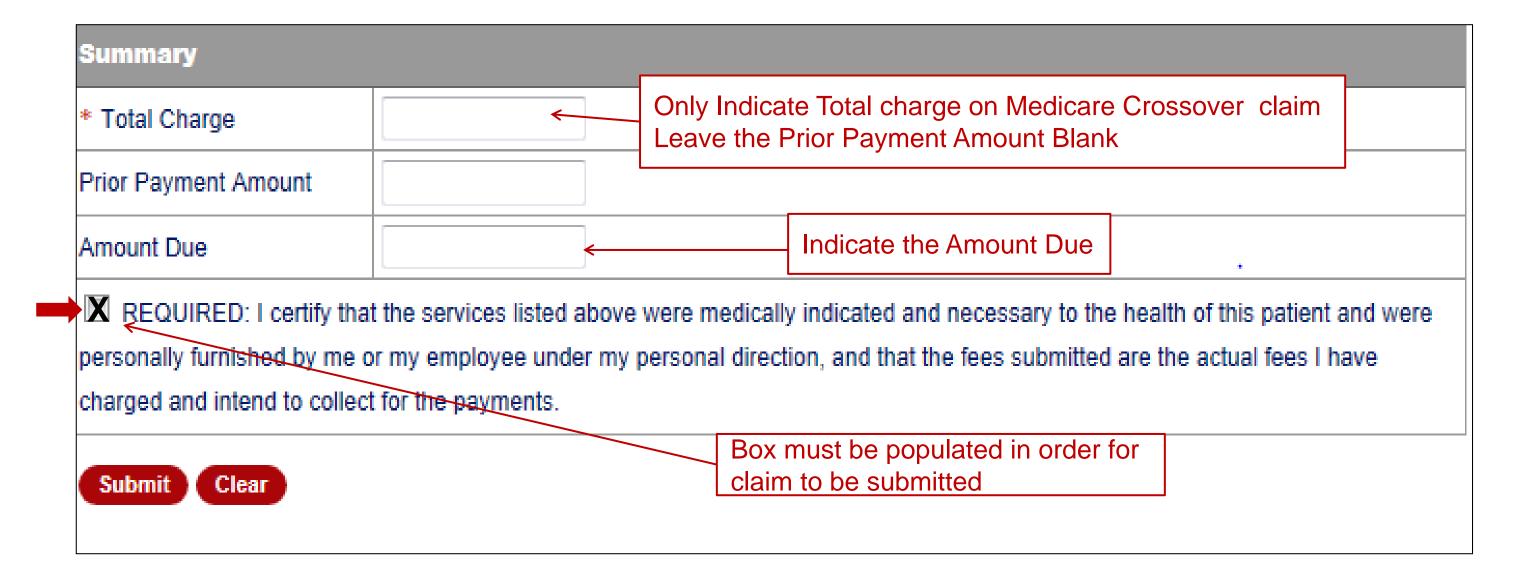

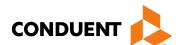

#### CMS 1500 Tips

- Utilize a TCN for proof of Timely Filing
- Attach EOBs if other insurance is primary
- Attach any required documentation

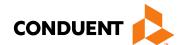

#### Summary

Provided general billing guidelines for direct data entry submission of the CMS 1500 claim form for the below coverage scenarios.

- Add/Manage Templates
- Medicaid Primary Claims
- Medicaid Third Party Liability (TPL) Claims
- PPO/HMO Claims
- Medicare Primary (Crossovers) Medicare Replacement Plan Claims

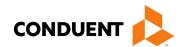

#### New Mexico Medicaid Resources

- New Mexico Medicaid Online
  - Provider Information
  - Provider Login Screen Notices
  - Provider E-News Newsletters
- Medicaid Provider Relations Call Center
- Provider Communication Updates
- Provider Field Representative
- Provider Webinars
- Open Forums and Live Training Sessions

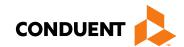

#### New Mexico Medicaid Resources Continued

New Mexico Medicaid Portal – <a href="https://nmmedicaid.portal.conduent.com/static/index.htm">https://nmmedicaid.portal.conduent.com/static/index.htm</a>
Claim Inquiries, Eligibility Verification, Electronic Claim Submission, Provider Manuals, E-News

**NM Human Services Department** – <a href="http://www.hsd.state.nm.us/mad/">http://www.hsd.state.nm.us/mad/</a> Supplements, Memos, Provider Billing Packets and Policy

Consolidated Customer Service Center (CCSC) Helpdesk— (800) 299 - 7304. Claim Status, Eligibility, Prior Authorization, Medicaid Updates

Consolidated Customer Service Center (CCSC) Helpdesk – <u>NM.Providers@state.nm.us</u>

Claim research assistance, general Medicaid inquiries, Provider Enrollment Applications, Forms & Instructions

HIPAA Helpdesk – <u>HIPAA.desknm@state.nm.us</u>
Assistance on NM Web Portal, EDI inquiries, and Online Claim Submission with DDE (Direct Data Entry)

Consolidated Customer Service Center (CCSC) Helpdesk – (800) 283-4465 Eligibility inquiries, Fee-for-Service Replacement Medicaid Identification Card, Enroll or change a Managed Care Organization and Eligibility application status

**Medical Assistance Division, Program Rules** – <a href="http://www.hsd.state.nm.us/providers/rules-nm-administrative-code-.aspx">http://www.hsd.state.nm.us/providers/rules-nm-administrative-code-.aspx</a>
NMAC for Programs administered by the Medical Assistance Division

**Yes New Mexico -** <a href="https://www.yes.state.nm.us/yesnm/home/index">https://www.yes.state.nm.us/yesnm/home/index</a> Apply, check, update, or renew Medical Assistance (Medicaid) benefits

3/22/2018

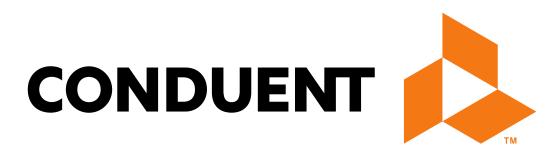